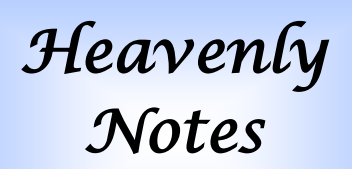

## **Nov - Dec 2020**

**Hartland UMC** 10300 Maple Hartland, MI 48353 www.hartlandumc.org Phone: 810-632-7476 Fax: 810-632-9860

**Pastor Chuck Williams** pastor@hartlandumc.org

**Secretary Karen Nowak** secretary@hartlandumc.org

## **Sunday Worship**

 **Sanctuary 10:00 am Live on YouTube 10:00 am**

**https://www.youtube.com/ user/HartlandUMC/videos**

**or anytime on website/ Facebook**

**Zoom Coffee Hour 11:30 am Zoom Discussion 11:45 am**

**https://zoom.us/ j/96993654405 Meeting ID: 969 9365 4405 Password: 11111111** 

## **Inside This Issue**

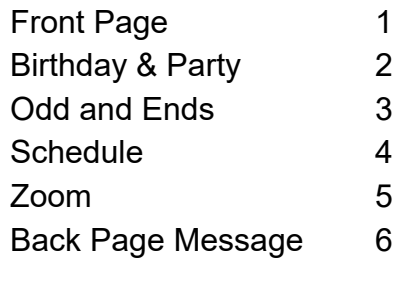

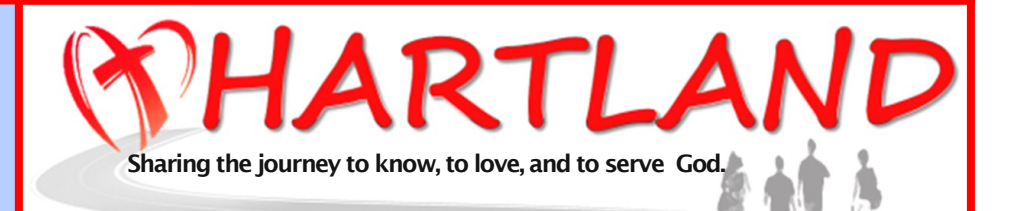

**United Methodist Church**

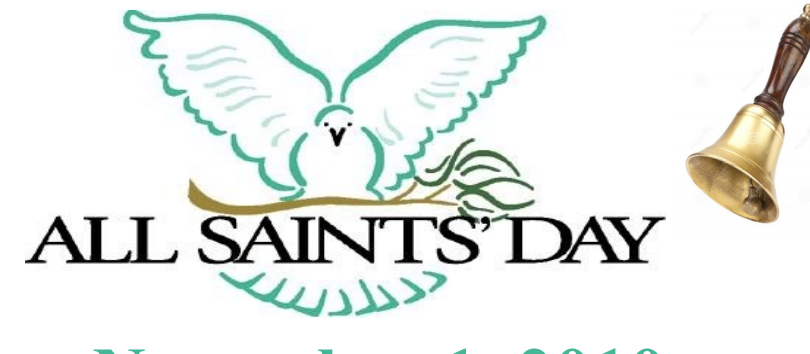

# **November 1, 2010**

All Saints Sunday will be observed at 10 am without Daylight Savings Time in effect (Turn back your clocks Saturday night) We will honor the heritage of Christian saints past present and future, local and across the world as well as continue our *Children of Light* worship series on 1 Thessalonians.

# **Lord, Please Bless Us This Upcoming Holiday Season**

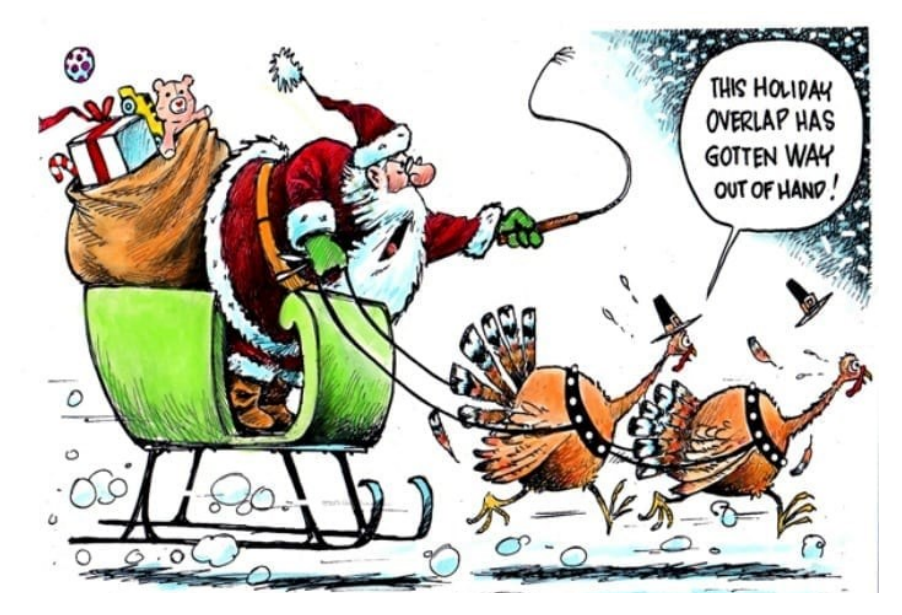

## **November**

#### **Birthdays**

 4 Michael Clark 11 Bruce Wright 13 Sara Campbell 21 Jesse Odell 25 Karen Tabaka 30 Mary Jo Malott

S. R. R.

R

E E E

ૡૣઌૡૣૣઌૡૣઌૡૡૡૡૡૡૡૡૡૡૡૡઌૡૣઌૡ<br>ૡૻૣઌઌૣૣઌઌૣઌૡઌૡઌૡઌૡઌૡઌૡઌૡઌઌ

#### **Anniversaries**

18 Bill & Georgina Palmer 25 Wes & Karen Tabaka

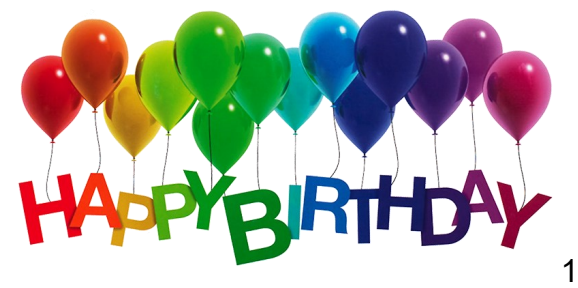

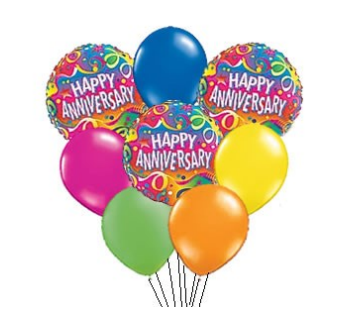

#### **December**

#### **Birthdays**

- 6 Rob Cannaert
	- **Megan Kirkpatrick**
- 11 Chris Rice
- 12 Terri Preiss
- 16 Alexis Clark
- 18 Lauri Jerome
- 22 Sara Williams

#### **Anniversaries**

the states of at at at all at at a

- 29 Ron & Fran Warthman
- 29 Bill & Jan Martin

**If we missed your special day, we apologize. Please let us know so we can update our records.** 

# *Pity to Praise Party*

Our 3rd Annual *Pity to Praise Party* is designed to follow many of the Psalms, which often begin with sad feelings and end with joyful praise. Mostly by being together (this year, we moved from a restaurant to Armstrong Hall to keep safer distances), our post summer

year end (or other caused) blues, at least for the moment, were lifted to joy through conversation and fun activities. Twelve gathered and enjoyed the positive results with (among other things) chocolate, crafts, and a beautiful prayer bracelet that carries us through Psalm 23 by its colored beads.

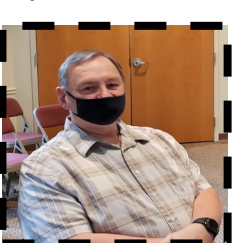

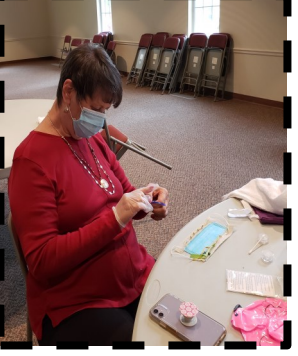

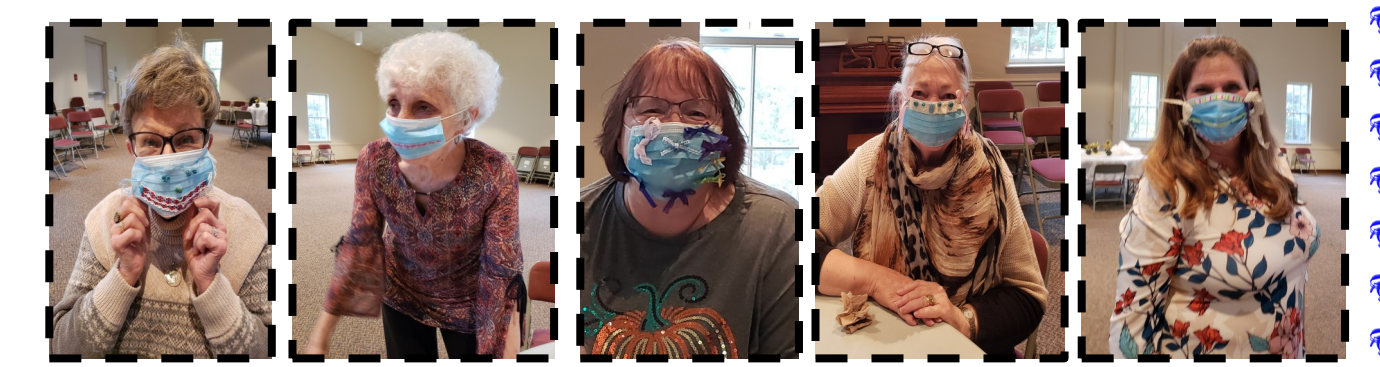

# **Odds and Ends and Other Things**

**Christmas Mission:** This year our Christmas project will still be through Samaritan's Purse. But instead of filling up shoeboxes, we will be taking monetary donations (please designate Samaritan Purse on your check or envelope). With the money collected we will then purchase items like, goats, baby chicks, bees, musical stuffed lambs, soccer balls and books. Thank you in advance for continuing God's work by helping those in need.

**Upper Room Booklets:** The November and December issues are now available for pick up on table at the entrance of the Sanctuary. Take advantage of this free daily devotional to give your day a good start or end or midday boost.

### **Due to the covid pandemic things will be different this year**

- **1** No Turkey Dinner
- **2** No Community Thanksgiving Service

### **And probably - (stay tuned in our weekly E-Notes for confirmation)**

- **3** No Advent Tea
- **4** No Cookie Walk
- **5** No Whole Church Breakfast

#### **Make the most of it and enjoy a simpler, back to the basics Christmas this year.**

## **Electronic Giving Is Available Donate from your Smart phone or tablet**

**Hartland United Methodist offers a mobile version of our online giving page to make it easier for you to give anytime from your smart phone.**

**Simply scan the image you see here using your phone's Quick Response (QR) code reader!**

**Don't have a scanner code application?**

**Go to your App Store and download a QR reader.**

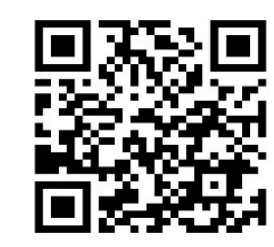

 $\mathbf{0}$  $\mathbf{0}$ 

**Giving electronically Is easy and allows you to set up recurring contributions.**

**Automate The Important**

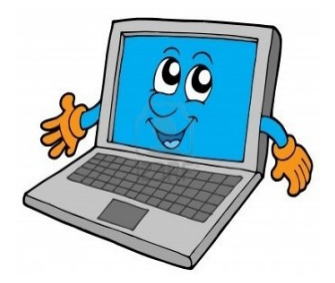

**www.hartlandumc.org And click on the "GIVE" button"**

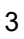

# **Regularly Scheduled Meetings in November and December 2020**

(Chair/Leader will confirm meeting and whether it is Zoom or not)

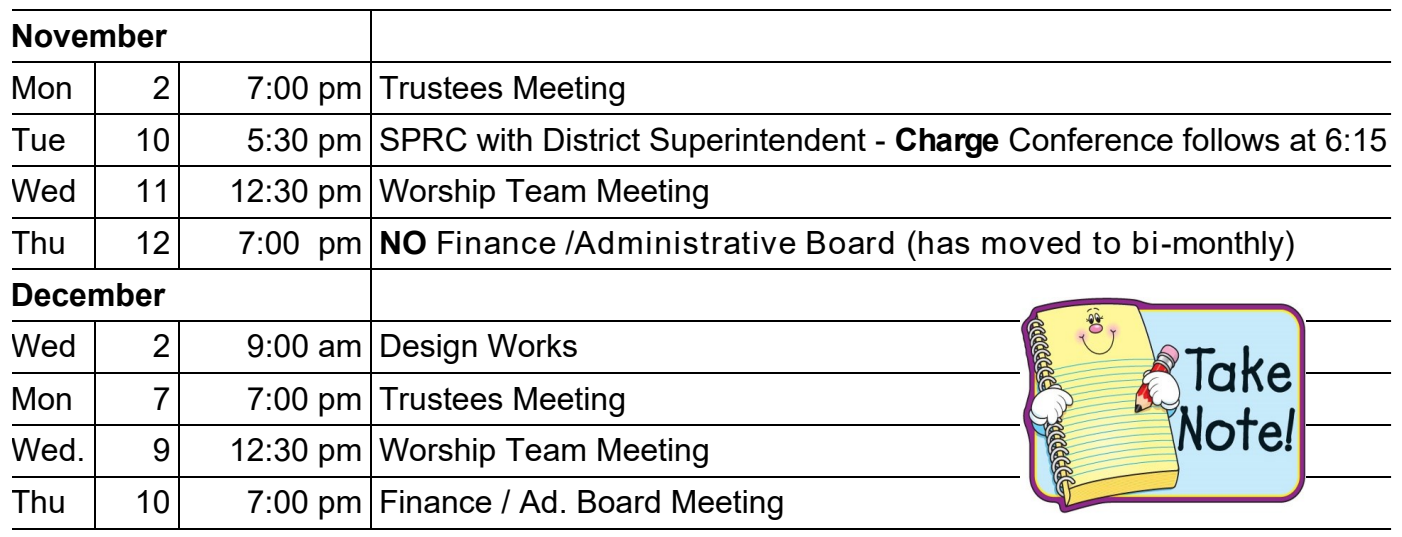

#### **Weekly Regularly Scheduled Meetings in November and December 2020**

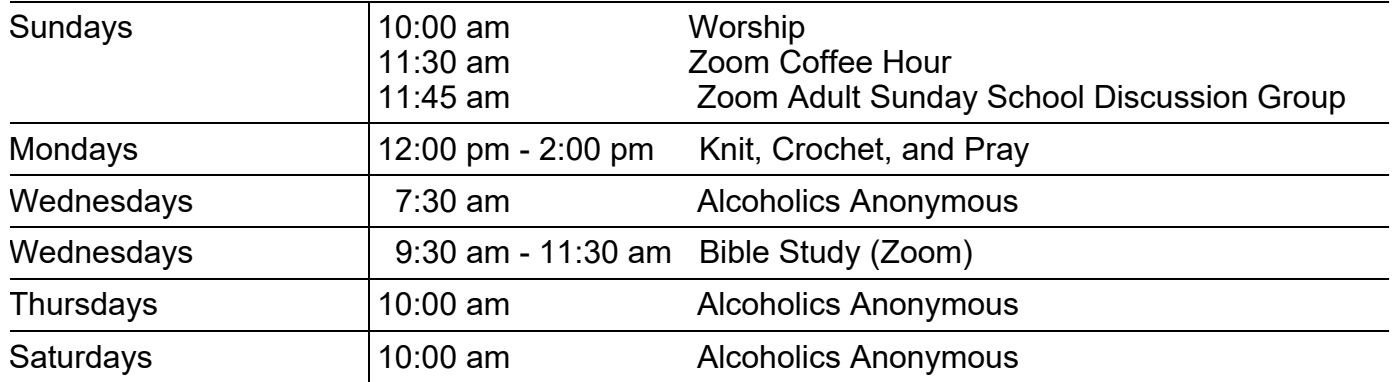

**Worship Service Manuscripts** are available on request for those who might prefer to read than watch, or don't have easy access to online services. If you, or someone you know would be interested (if another person, please confirm their interest first) let the office know and we'll be happy to send a copy of any certain week or every week as desired. Manuscripts will also be available on our website.

**Heavenly Notes** is now published bi-monthly. Heavenly E-Notes is an e-mail that is sent most weeks (except when the paper version comes out) with a devotion from the pastor and timely church news, Information, and opportunities. Both will be more flush with content as the church begins to resume more normal activities. If you aren't getting the weekly email, request from the office that you be added to the church's email list.

# **Hartland UMC Zoom Meeting Instructions**

## **If you don't have Zoom:**

If you have an meeting invitation link, click on the link. It will give you instructions for downloading.

If you don't have an invitation link, or the link doesn't work. **On your computer**  Go to Zoom.com Click on "Join a Meeting". It will give you instructions to download/install zoom.

### **On your smart phone**

Go to: app store, google play, etc.. Search for "Zoom" Install it.

### **When you have Zoom**

If you have an meeting invitation link, click on the link.

If you don not have a link, open zoom. Click/Touch "Join a Meeting"

Type in **Meeting ID: 969 9365 4405**  (include spaces if your application doesn't do it automatically)

### **Password (8 "1"s): 11111111**

You will be asked if you want to join by video and by audio. Click yes if you want to be seen and be heard. There is an option of testing the mic and speakers.

# **During/After a meeting**

You can mute/unmute your microphone or camera by touching the microphone/camera icons on the task bar at the bottom of the zoom window. Hovering the mouse or tapping your phone may be necessary for the task bar to appear. In some applications this toggling option is found by hovering/tapping the upper right corner of your personal participant square.

. When the meeting is over, find and click/touch the **Leave Meeting** button on the task bar. Click the confirmation button to leave.

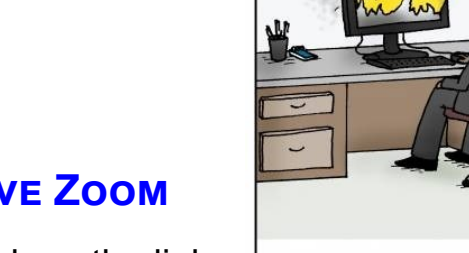

"Did you try unplugging it and plugging it back in?"

 $\frac{1}{2}$ 

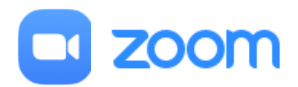

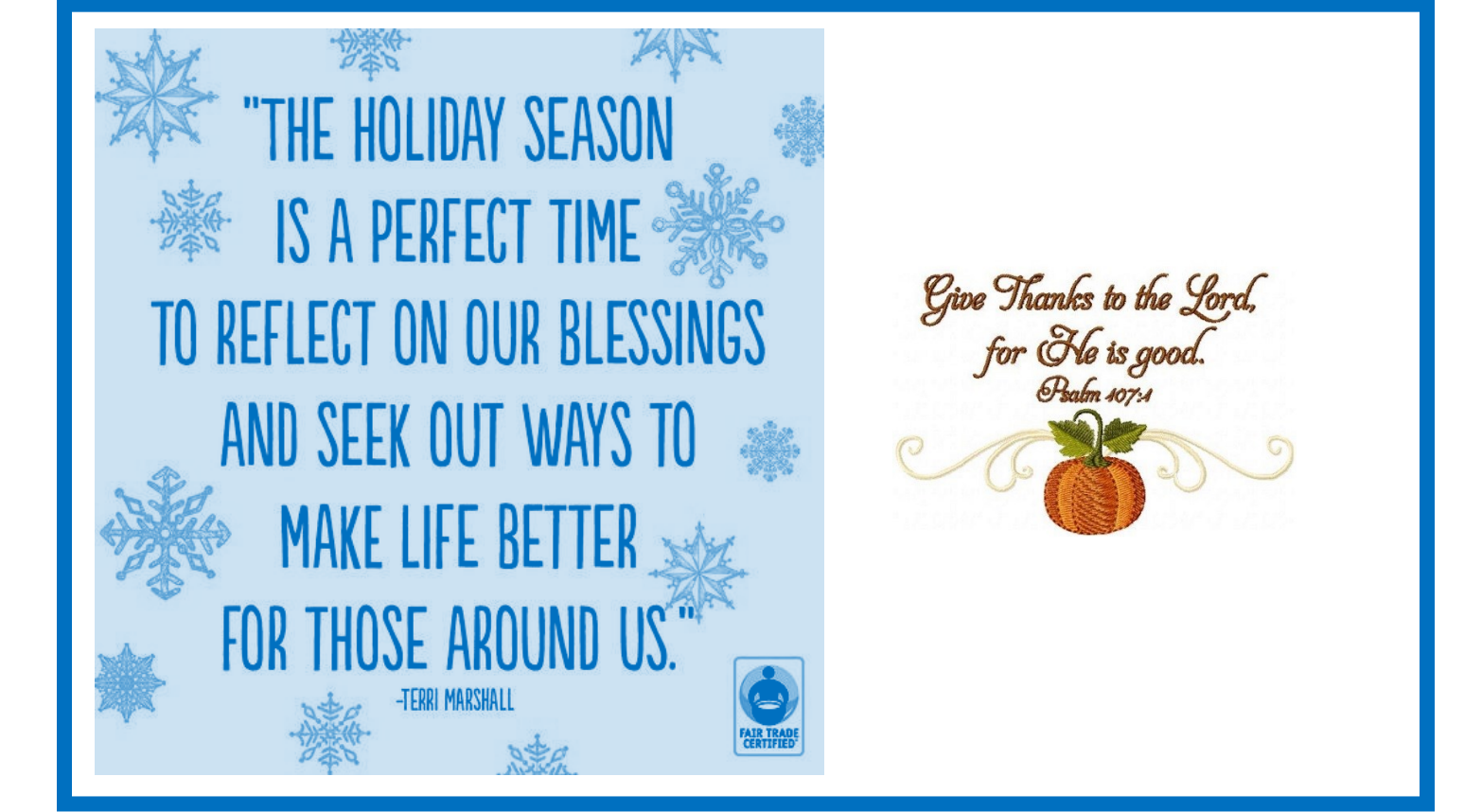

**Hartland United Methodist Church 10300 Maple Street Hartland, MI 48353** 

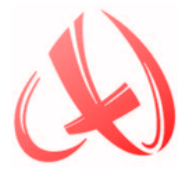